# 適用於PPPoE連線的乙太網路MTU和TCP MSS調整概念

### 目錄

簡介 必要條件 需求 採用元件 設定 驗證 疑難排解

## 簡介

本檔案介紹TCP MSS調整的概念和組態,並討論最大傳輸單元(MTU)的概念,以及對於封包大小較 大的網站,如何防止封包舍棄。

作者:Richika Jain,思科TAC工程師。

### 必要條件

#### 需求

思科建議您瞭解乙太網路上的點對點通訊協定(PPPoE)。

#### 採用元件

本文檔中的資訊基於通用裝置。

本文中的資訊是根據特定實驗室環境內的裝置所建立。文中使用到的所有裝置皆從已清除(預設 )的組態來啟動。如果您的網路正在作用,請確保您已瞭解任何指令可能造成的影響。

### 設定

MTU是一個情況下協定可以傳輸的最大資料長度。例如,預設情況下,乙太網介面的MTU大小為 1500位元組,這不包括乙太網幀頭和幀尾,這意味著該介面不能承載任何大於1500位元組的幀。此 圖直觀地顯示了此概念:

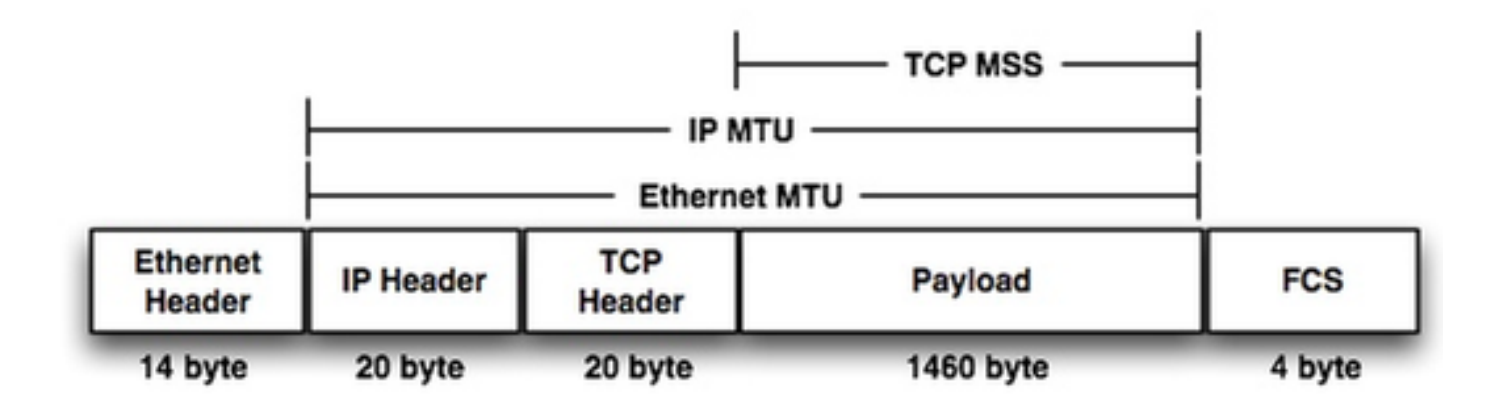

如果檢視幀內部,您會看到20位元組的IP報頭+ 20位元組的TCP報頭,剩下的1460位元組是可以在 一個幀中傳輸的負載。這稱為TCP MSS。

如果在傳輸路由器上沒有執行其他封裝,來源裝置可能會使用最大負載長度1460位元組,而沒有任 何封包分段/捨棄的潛在風險。這是在來源主機和目的地主機之間的TCP三次握手階段協商的。但是 當傳輸中的路由器執行額外的封裝時,它會新增額外的標籤報頭,這最終會增加退出傳輸路由器 的幀的大小。介面的最大MTU將取決於硬體平台,但IEEE 802.3標準要求的最小MTU為1500位元 組。

PPPoE需要額外8位元組,並將乙太網路MTU中繼為1492,如果主機上的有效MTU未變更,主機和 伺服器之間的路由器可以終止TCP作業階段。建議在PPPoE配置中使用此命令IP TCP ADJUST-MSS 1452。

如果來源裝置建立一個TCP MSS為1460位元組的完整大小封包,則轉送路由器可能會捨棄/分段該 封包。這不利於我們的網路效能,例如您瀏覽網站時出現的問題。因此,為了容納具有較大資料包 大小的網站,您可以從源裝置縮小可能的最大TCP MSS大小(如1452位元組)。如果路由器在 TCP握手時沒有向源和目的地發出訊號,則最佳TCP MSS可能會產生丟棄/分段問題。

當您瀏覽所有網站時可能不存在此問題,但可以通過某些網站看到此問題。T其原因在於,它建立 的到達它們的資料包大小 ( 取決於介於兩者之間的硬體 ) 。 對於將建立較大資料包大小的網站,如 果不使用ip tcp adjust-mss命令, 則會丟棄任何較大的資料包。

若要排解瀏覽某些網站時發現的問題,應在指向LAN介面的介面上設定命令IP TCP ADJUST-MSS 1452。

1.啟用

2.配置終端

3.介面型別編號

4. Ip tcp adjust-mss max-segment-size //調整通過路由器的TCP SYN資料包的MSS值。maxsegment-size引數是最大段大小(以位元組為單位)。範圍為500到1460。

5. IP mtu bytes //設定介面上傳送的IP資料包的MTU大小(以位元組為單位)。

6.結束

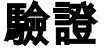

使用本節內容,確認您的組態是否正常運作。

步驟1.

#### 驗證TCP MSS調整的配置。

interface ethernet1/1

ip address 10.0.0.1 255.0.0.0 ip tcp adjust-mss 1452

duplex half 步驟2.

#### 從路由器A Telnet到路由器B。

telnet 10.0.1.2

Trying 10.0.1.2...

TCP: sending SYN, seq 886170752, ack 0

TCP0: Connection to 1.0.1.2:23, advertising MSS 536

tcp0: O CLOSED 1.0.1.2:23 4.0.0.1:11008 seq 886170752

OPTS 4 SYN WIN 4128 步驟3.

#### 觀察路由器B上的調試輸出。

tcp0: I LISTEN 4.0.0.1:11008 1.0.1.3:23 seq 886170752

OPTS 4 SYN WIN 4128

TCP0: state was LISTEN -> SYNRCVD [23 -> 4.0.0.1(11008)]

TCP0: Connection to 4.0.0.1:11008, received MSS 1452, MSS is 1452 TCP MSS值將調整為設定值1452。

### 疑難排解

目前尚無適用於此組態的具體疑難排解資訊。